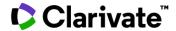

## Cortellis Regulatory Intelligence

## Consulting previous versions of a regulatory document

Cortellis includes current and outdated document versions, allowing you to easily navigate between them, compare them, go back in history, and identify changes.

1. Information on version management is given in the **Cortellis abstract** under the Summary. If you can't see all details, click **the arrow to show more**. If a previous version exists, a corresponding sentence will be available, such as "This guideline outdates...".

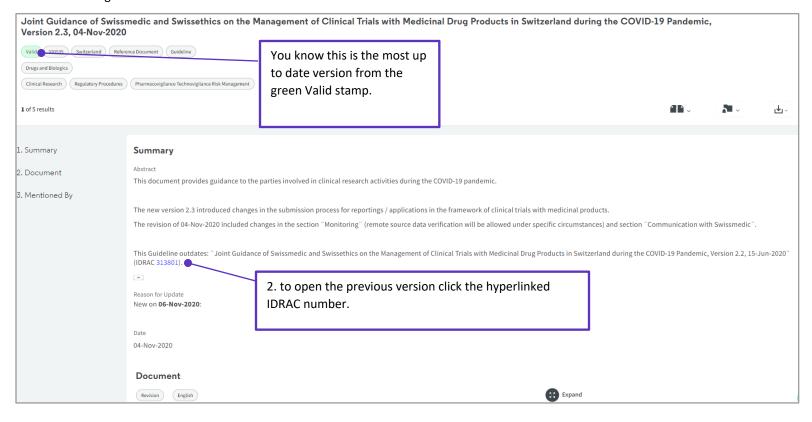

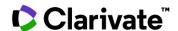

2. The previous version will have a **red outdated stamp** appearing in the top left-hand corner of the report.

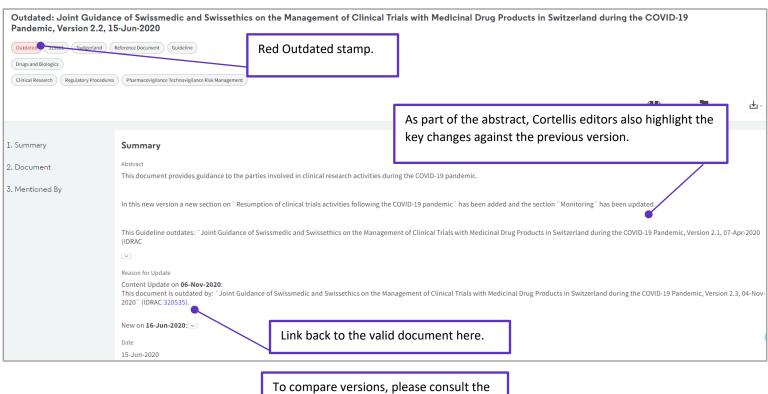

To compare versions, please consult the **Cortellis Side By Side Viewer** guide.

**3.** After running a search, you have the option to Include Outdated documents in your results list by toggling this button on. The default is for Outdated documents to not be included in search results.

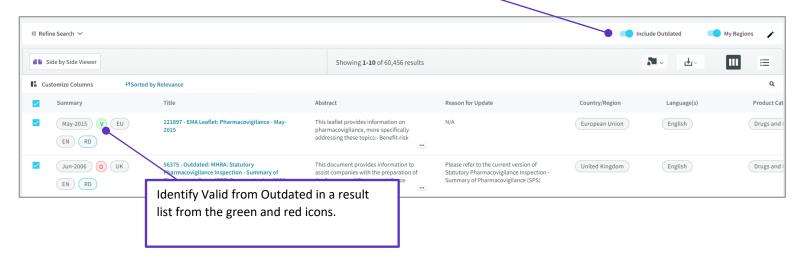

For more information contact Customer Service at LS Product Support.